# 甲良町 電子入札システム 説明資料

### 指名競争入札操作手順 ・・・ 1から26

令和4年10月

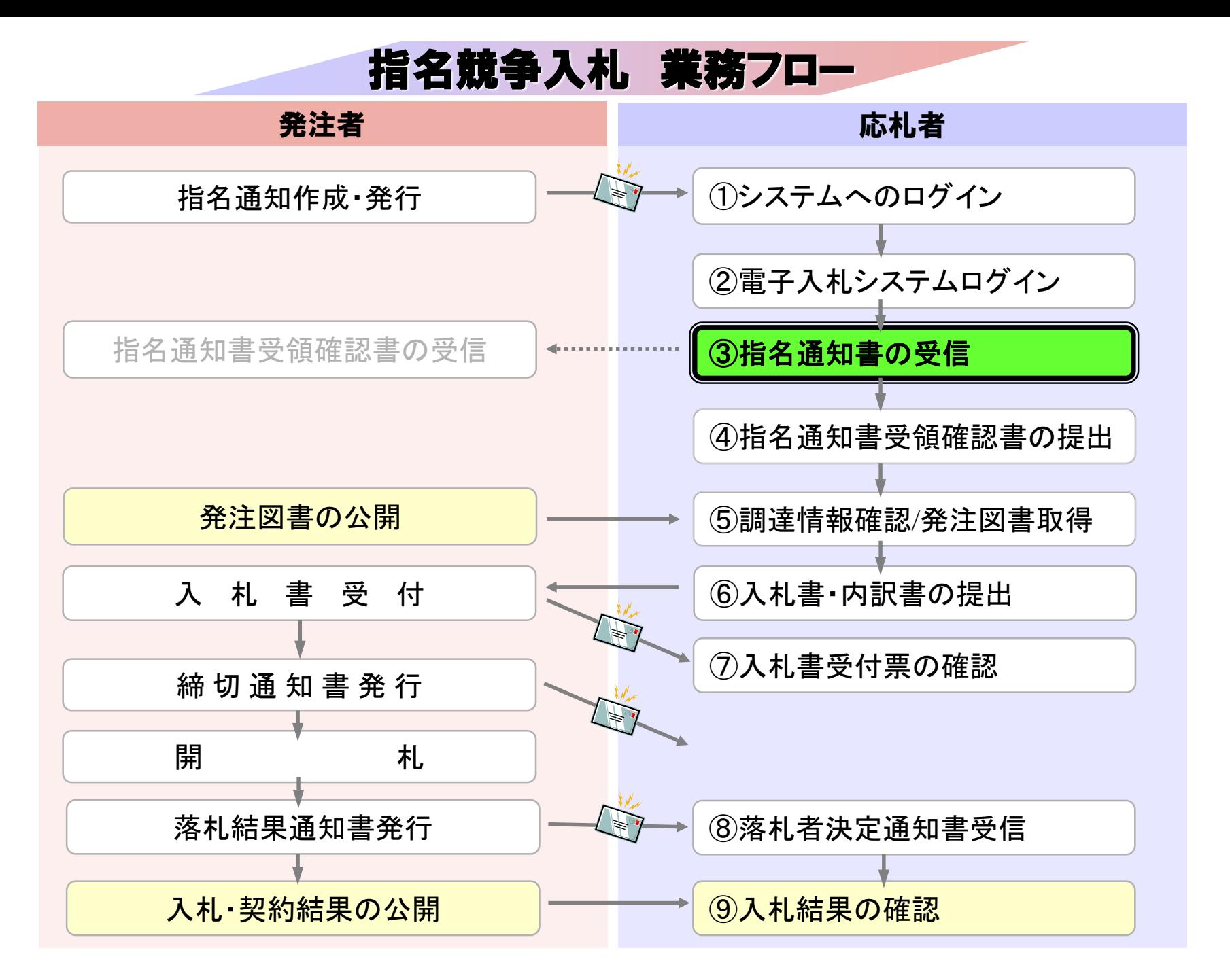

# ③指名通知書の受信

指名通知書発行時に メールで指名通知書が発行された旨が通知されます。

電子入札システムにログインし指名通知書を確認してください。

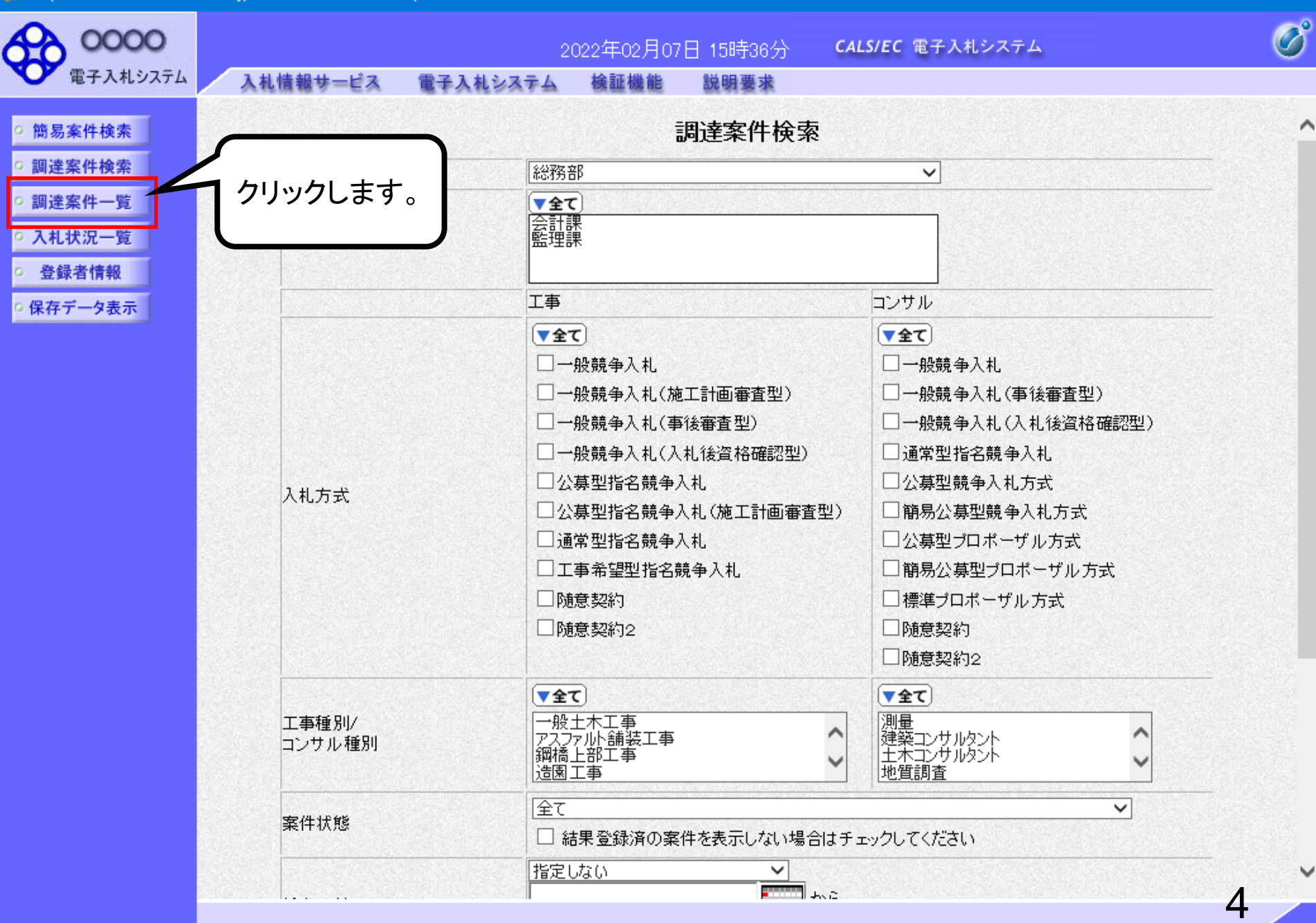

 $\Box$ 

E https://www.ebs-cloud.fwd.ne.jp/ - CALS/EC - Internet Explorer

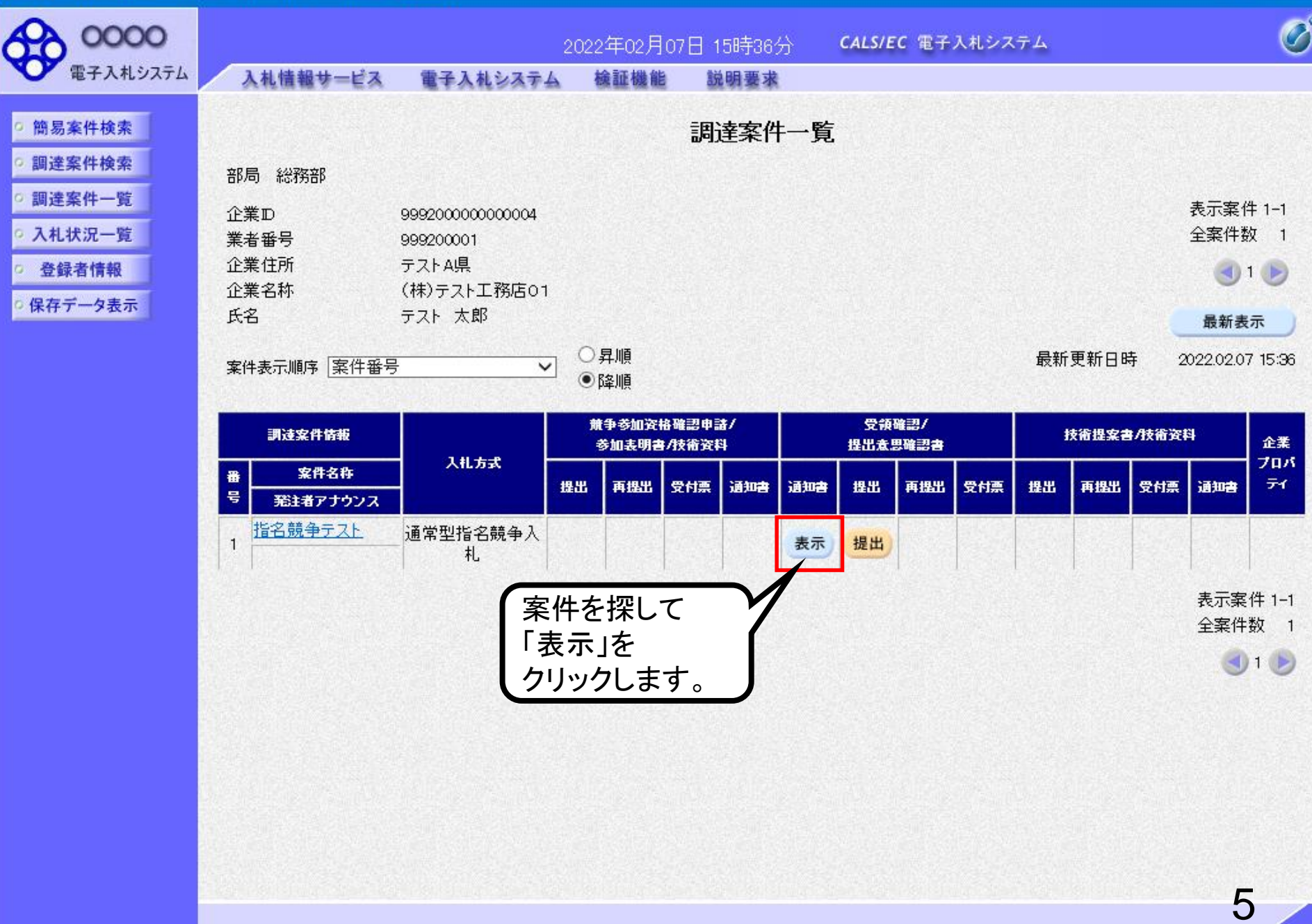

J.

 $\Box$ 

 $\mathsf{x}$ 

https://www.ebs-cloud.fwd.ne.jp/ - CALS/EC - Internet Explorer

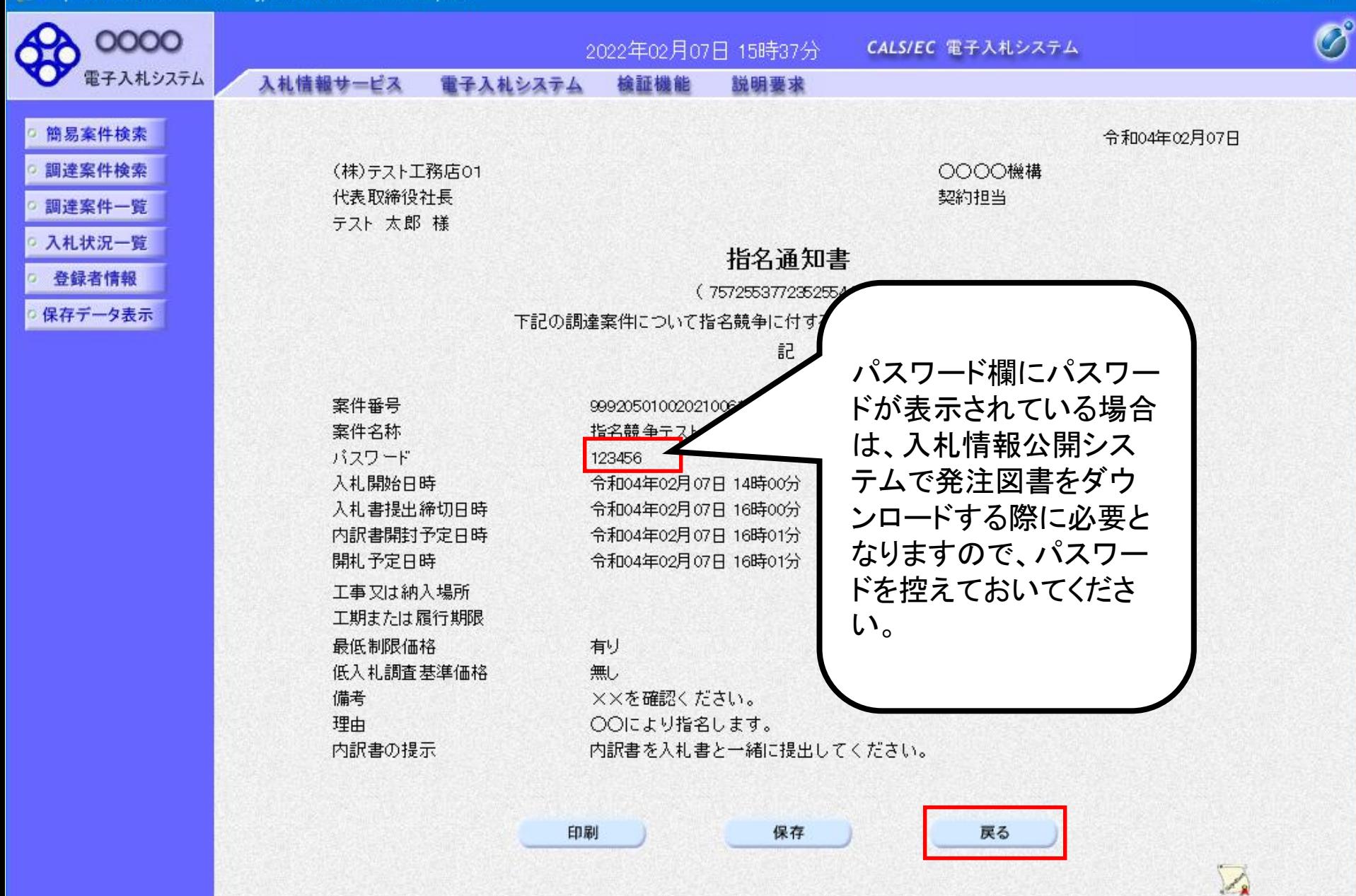

图 100%

6

 $\Box$ 

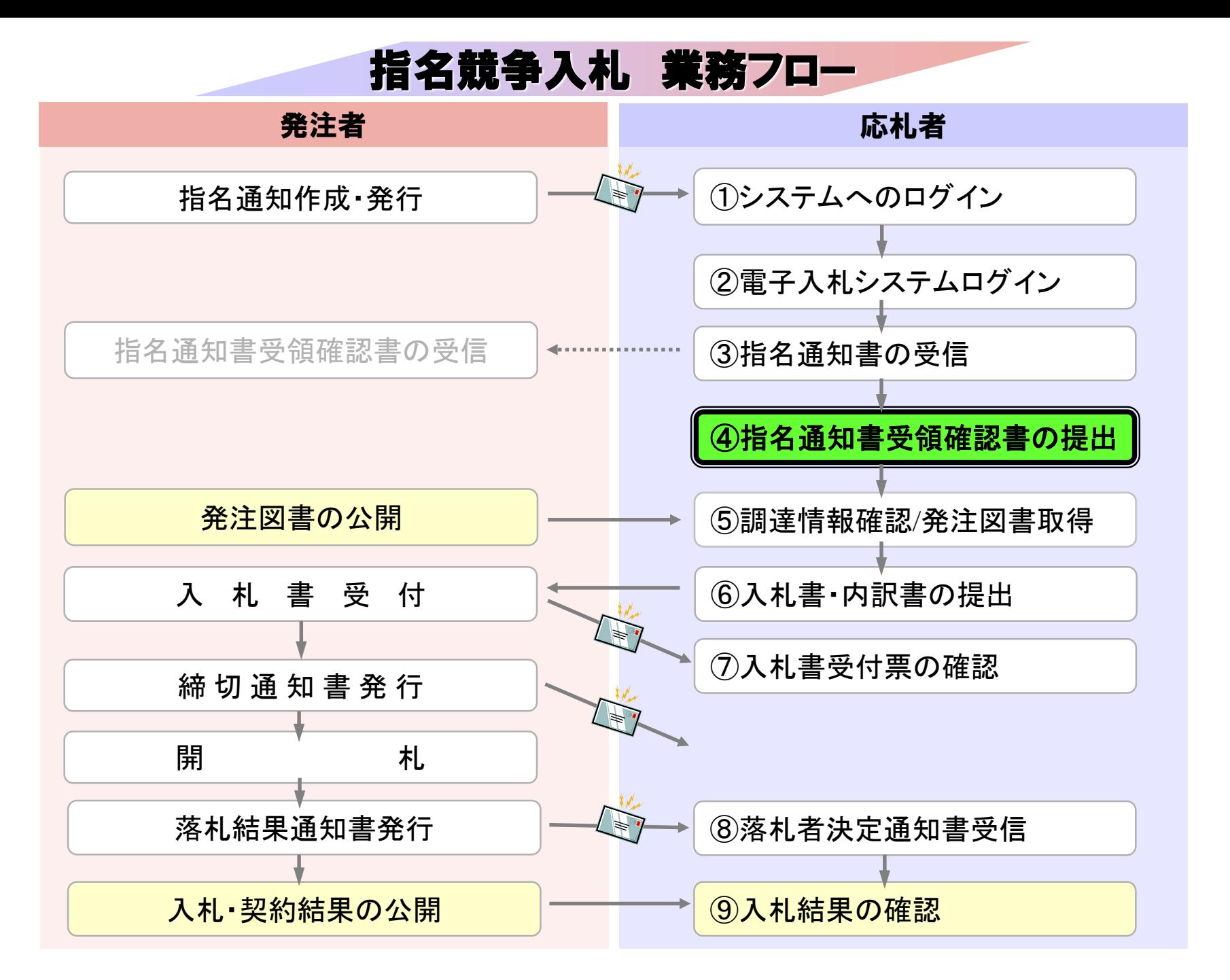

# ④指名通知書受領確認書の提出

指名通知書の確認後、指名通知書受領確認書を 提出してください。

E https://www.ebs-cloud.fwd.ne.jp/ - CALS/EC - Internet Explorer

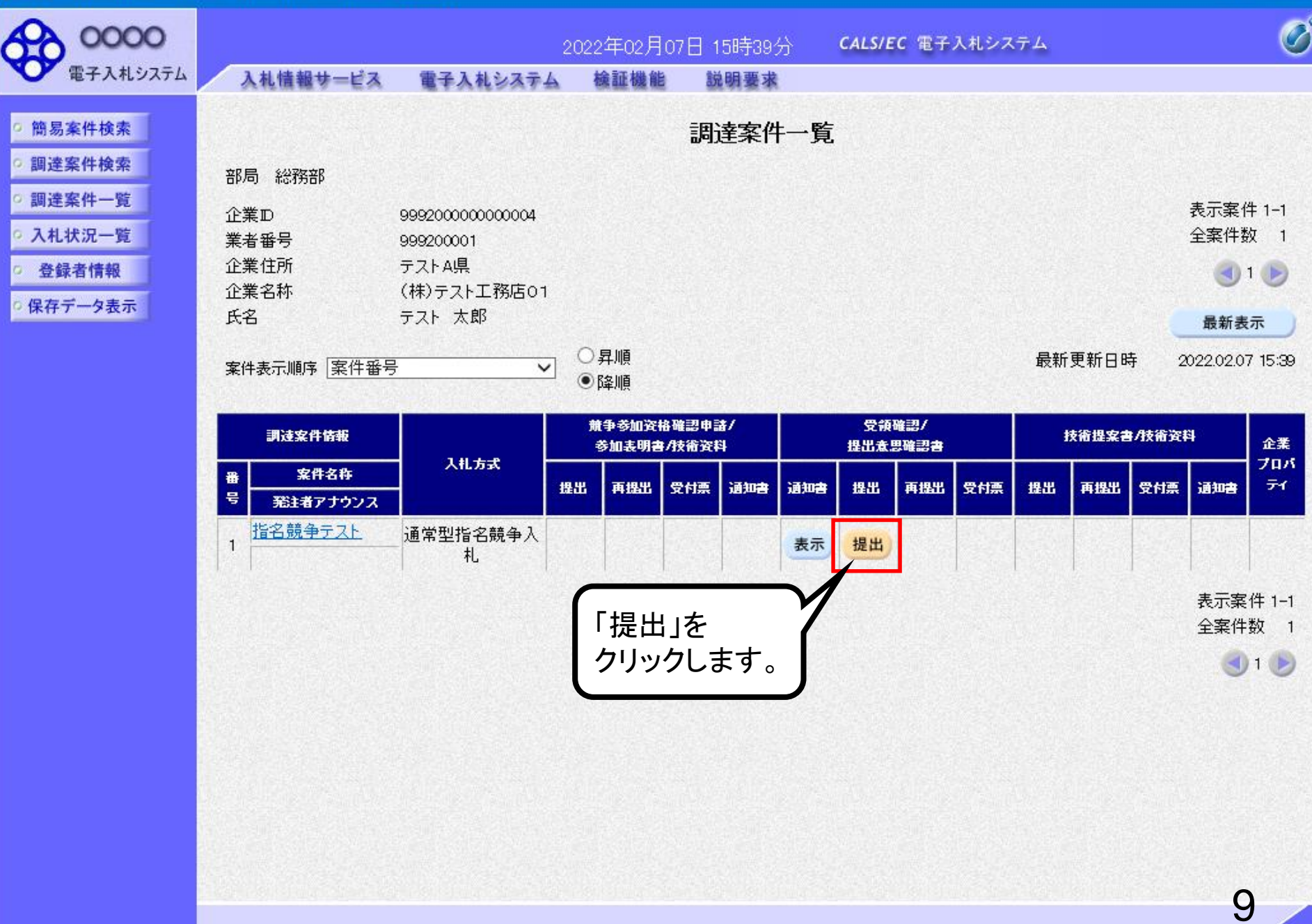

 $\frac{100\%}{4}$  v

 $\Box$ 

 $\mathsf{x}$ 

https://www.ebs-cloud.fwd.ne.jp/ - CALS/EC - Internet Explorer

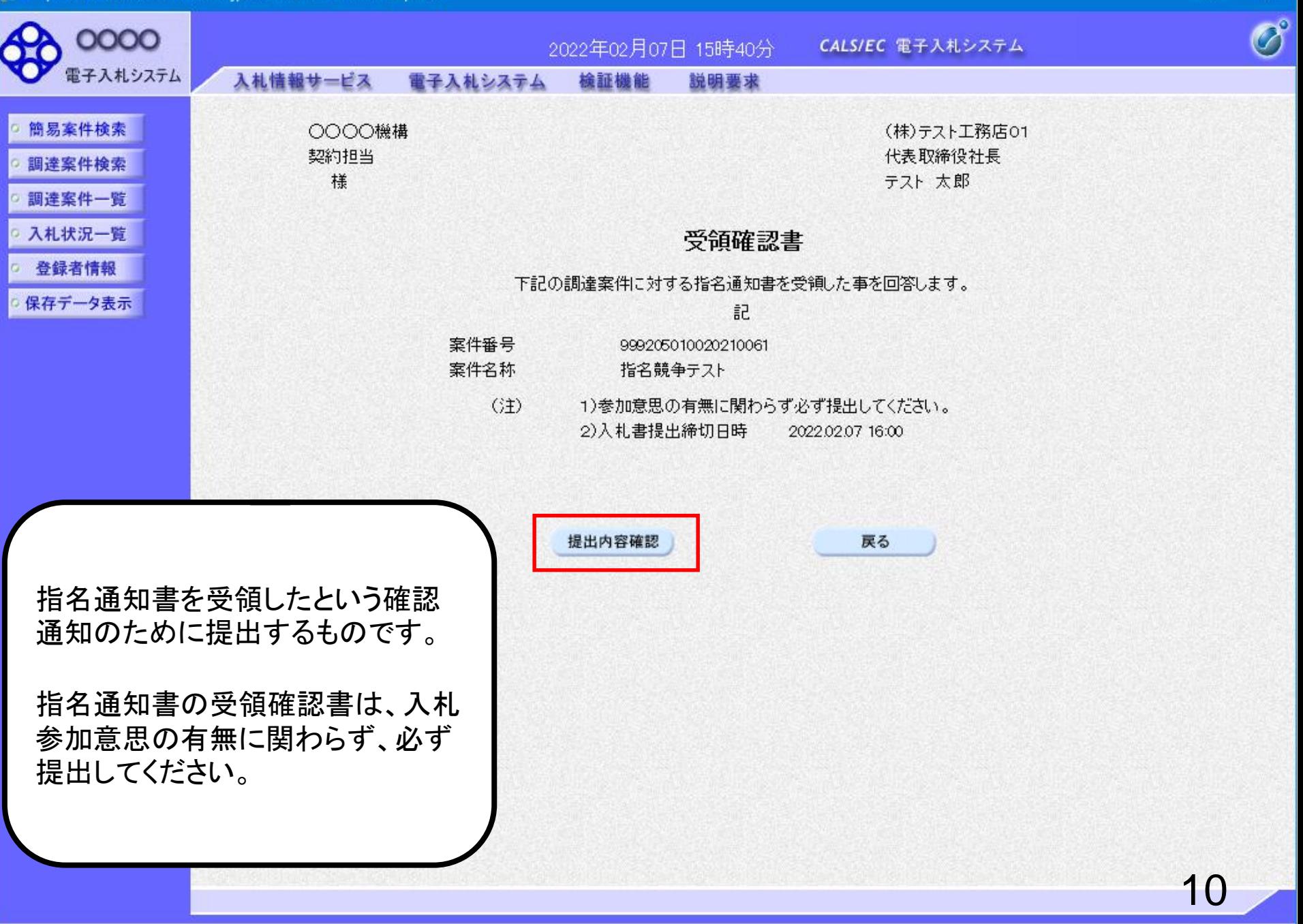

 $\Box$ 

https://www.ebs-cloud.fwd.ne.jp/ - CALS/EC - Internet Explorer

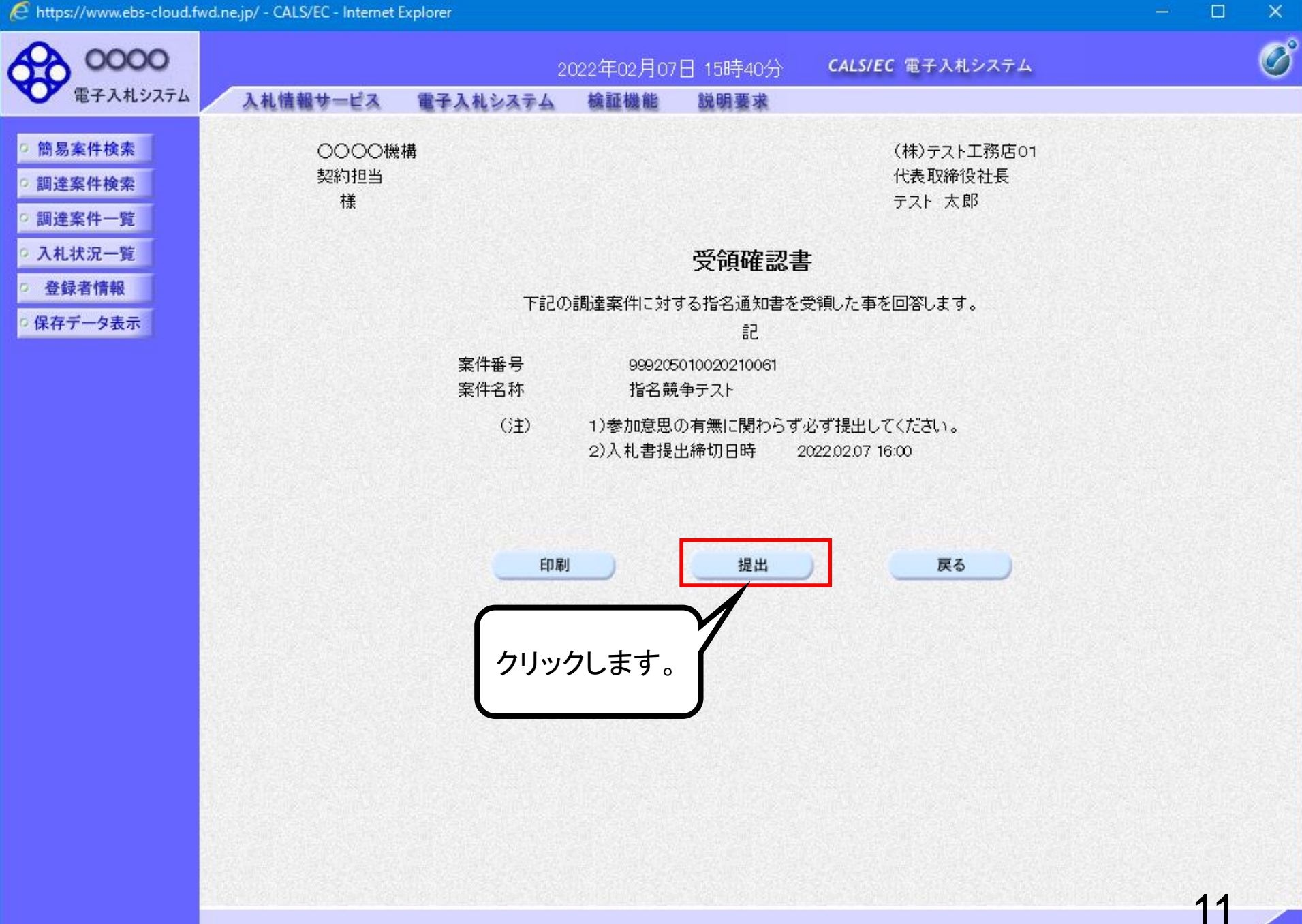

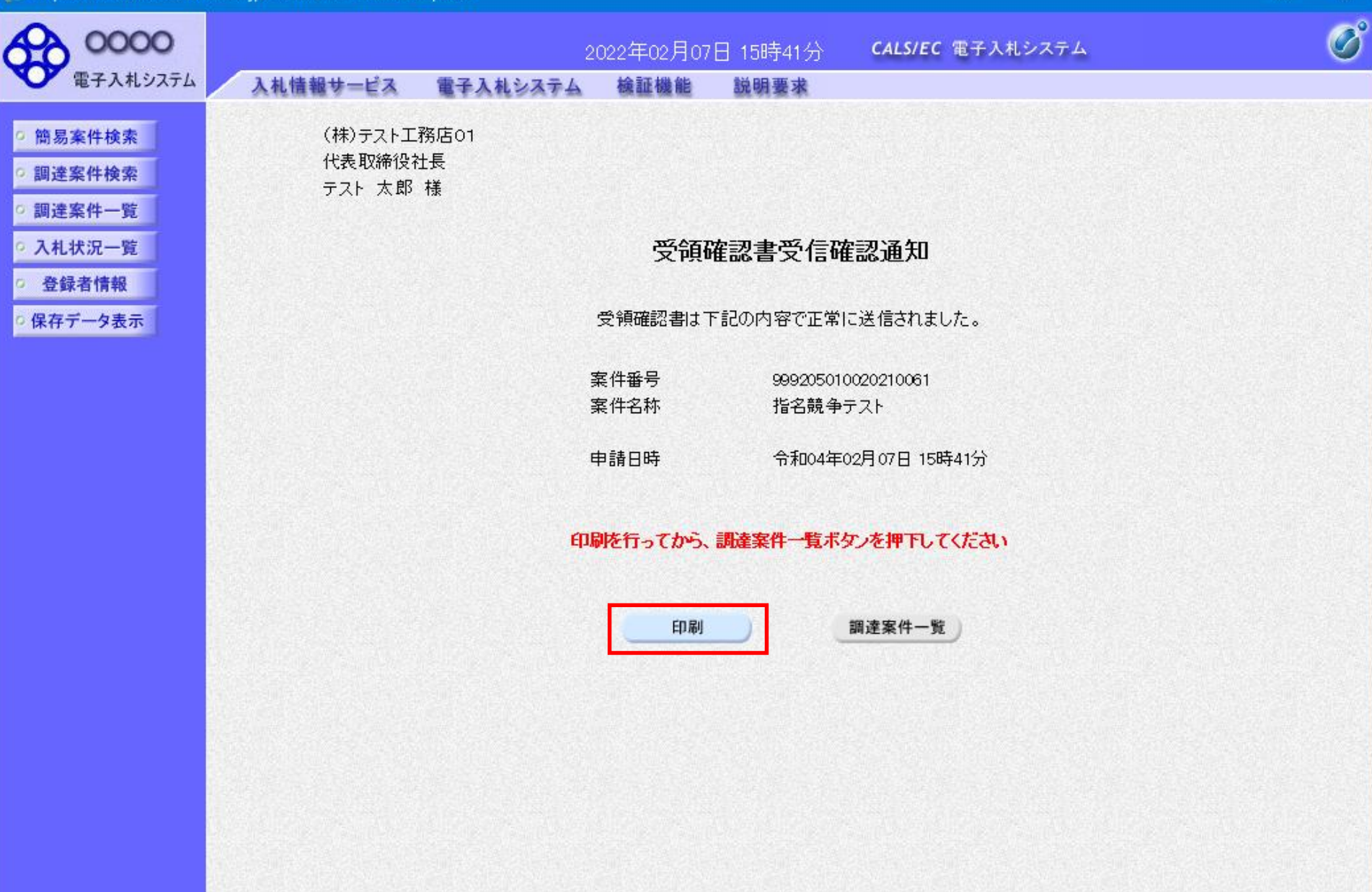

12

 $\Box$ 

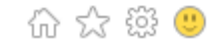

(株)テスト工務店01 代表取締役社長 テスト 太郎 様

#### 受領確認書受信確認通知

受領確認書は下記の内容で正常に送信されました。

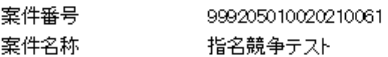

申請日時 令和04年02月07日 15時41分  $\Box$ 

 $\times$ 

∧

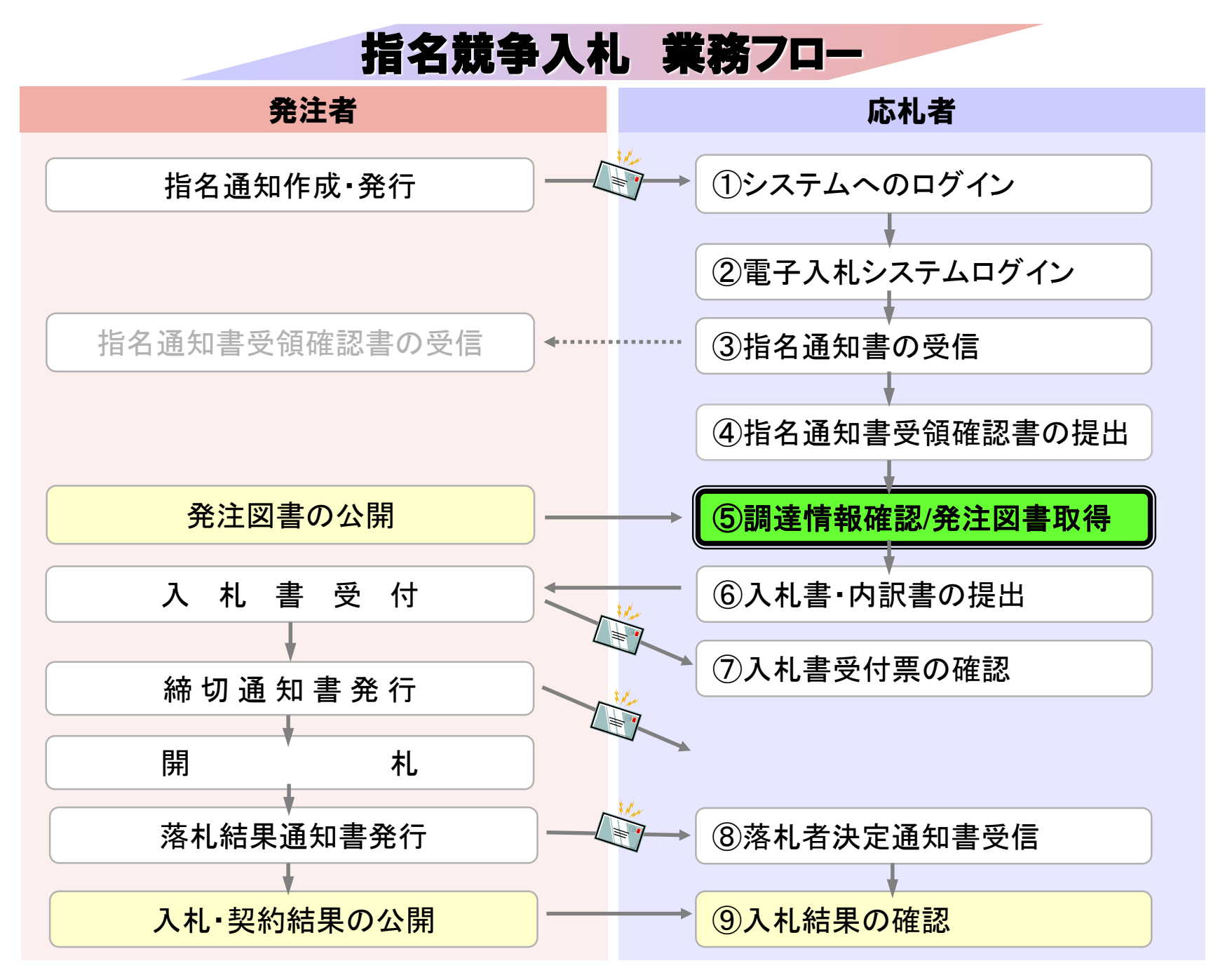

## ⑤調達情報確認/発注図書取得

入札に関わる公告や発注図書を取得します。 指名通知書にパスワードが記載されている場合には発注図書 取得に必要となりますので控えておいてください。

入札情報公開サービス

・ご覧になりたい調達機関を指定し、入札情報を参照する業務区分を選択して下さい。

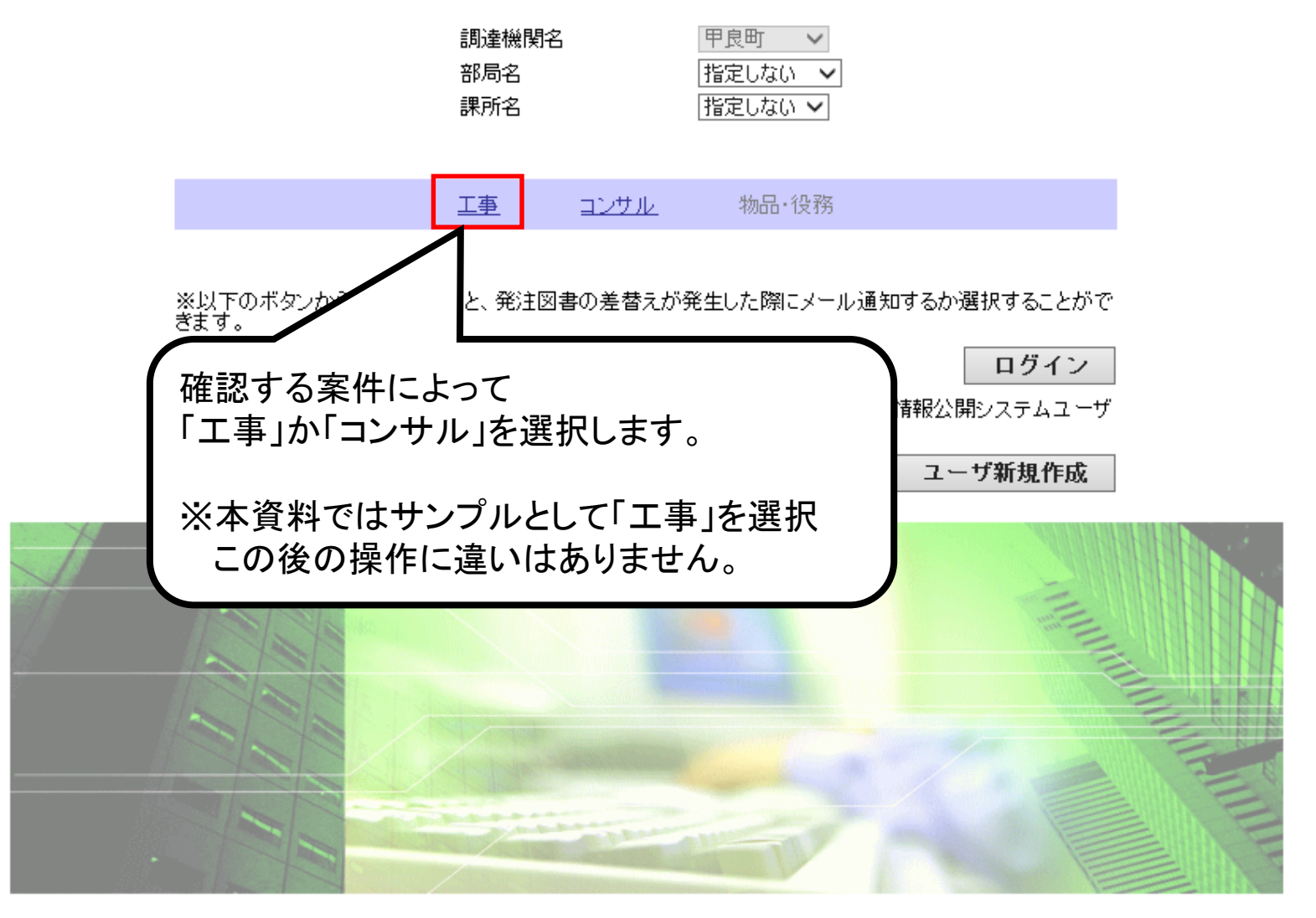

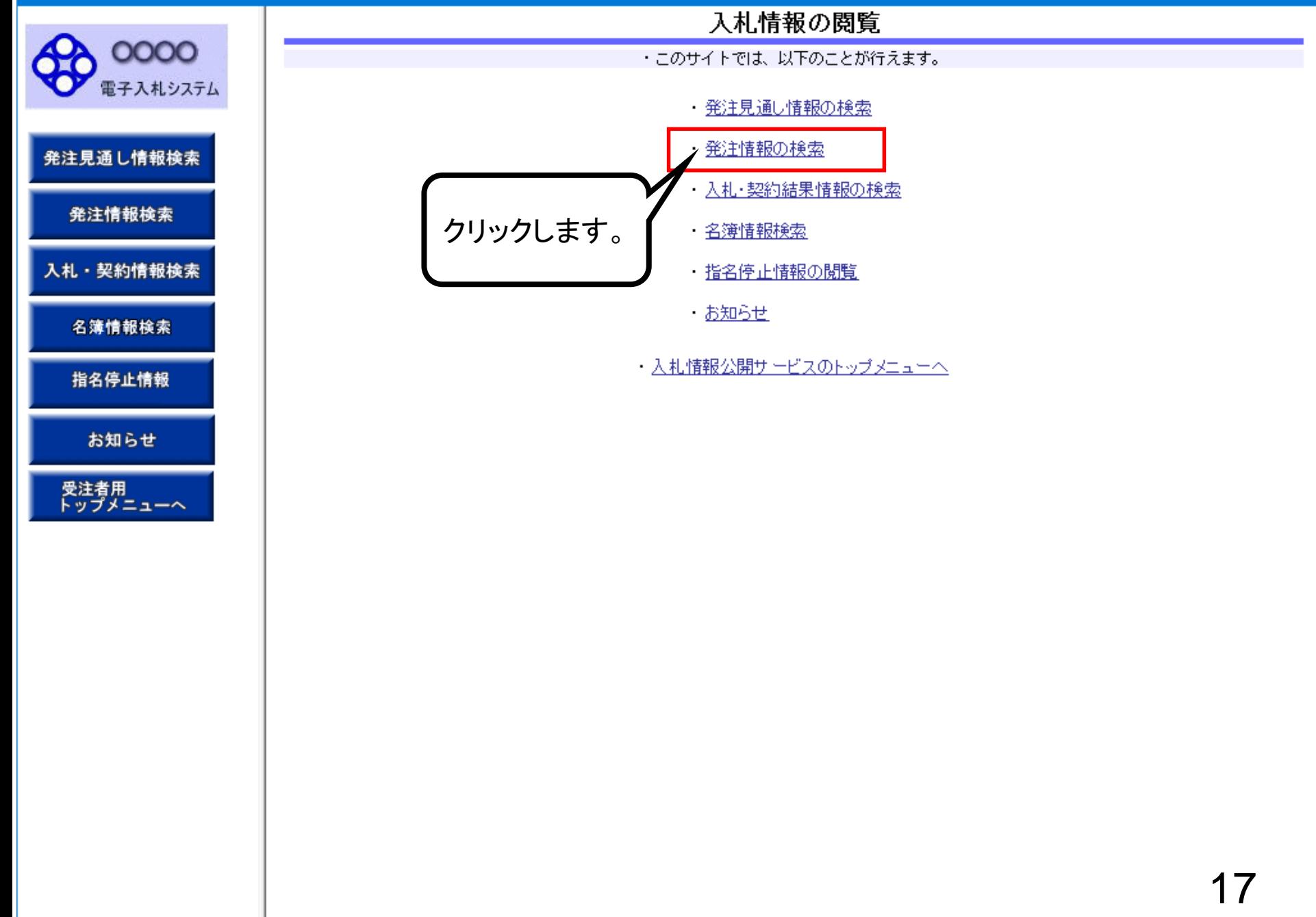

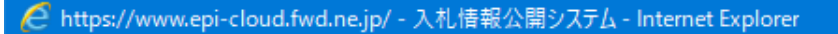

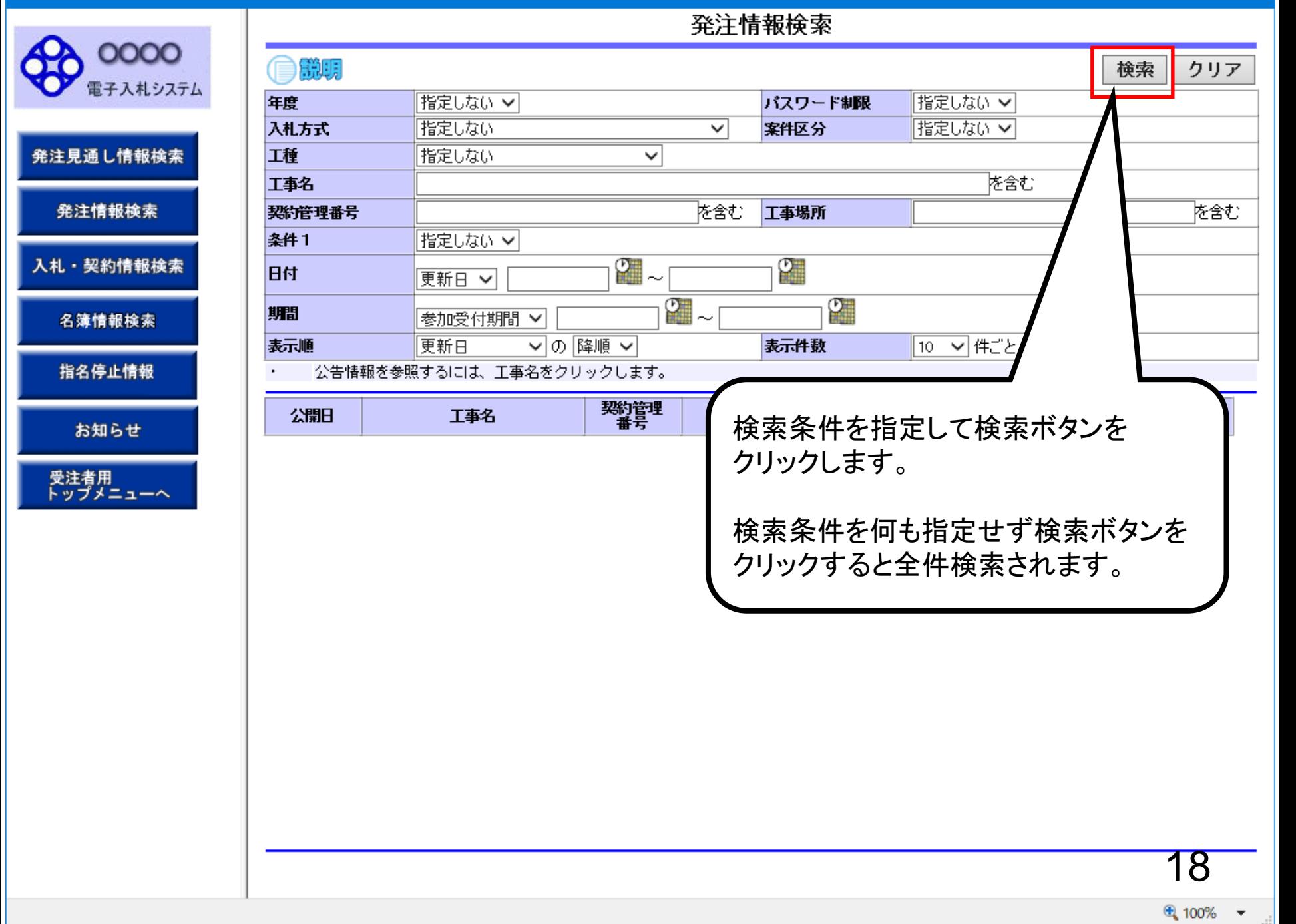

### <mark>○</mark> https://www.epi-cloud.fwd.ne.jp/ - 入札情報公開システム - Internet Explorer

### $\overline{X}$   $\overline{X}$   $\overline{X}$   $\overline{Y}$   $\overline{Y}$   $\overline{$

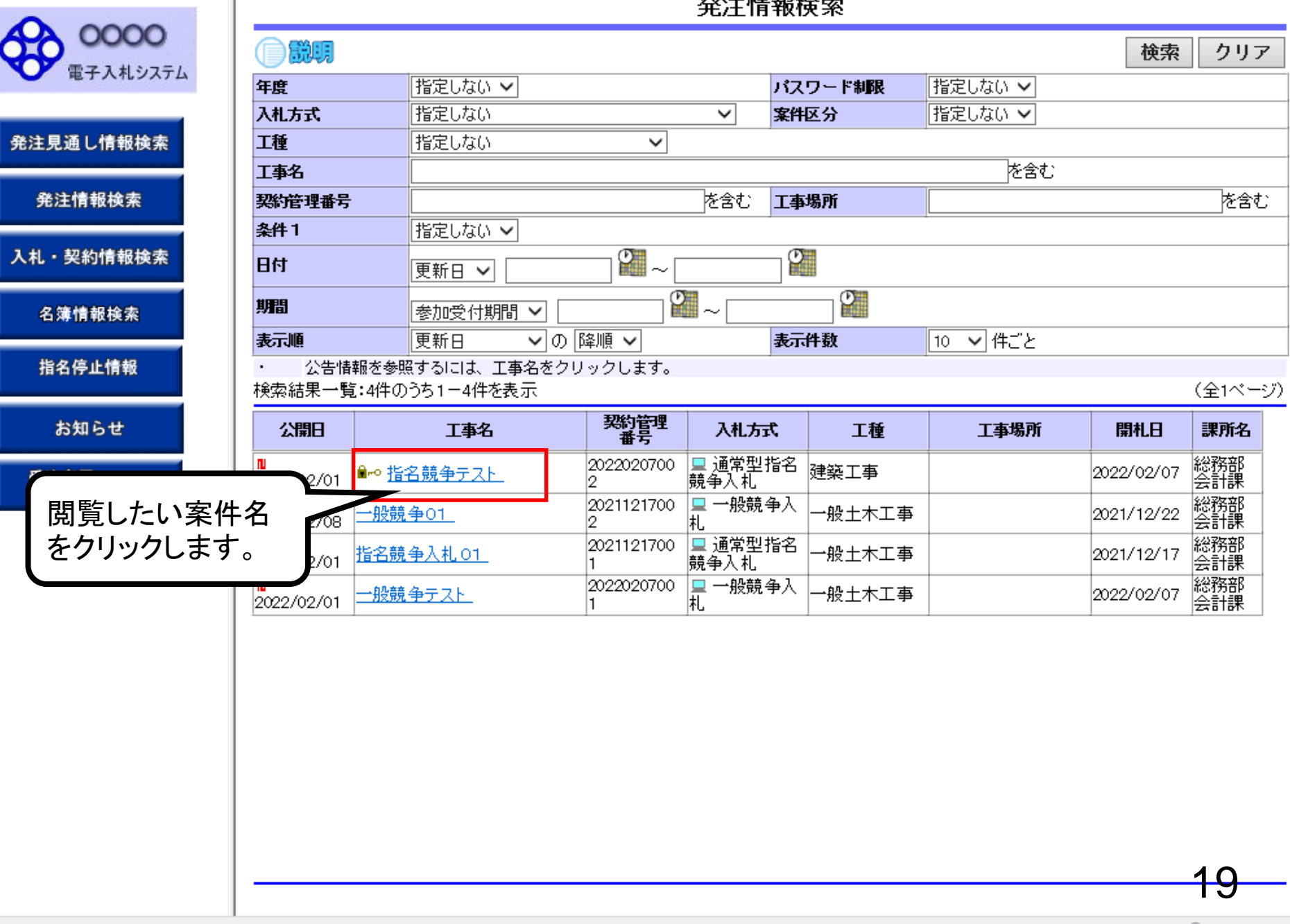

● 100% ▼

### 発注情報閱覧

●説明

年度

工種 工事場所

工事概要 公開日 指名通知開始

指名通知終了 入札締切日時

開札日 予定価格(税) 条件1

条件2 備考

課所名 入札公告等フ 入札公告等フ 入札公告等フ

工事名 契約管理番号 入札方式

0000

電子入札システム

発注見通し情報検索

発注情報検索

入札・契約情報検索

名簿情報検索

指名停止情報

お知らせ

受注者用<br>トップメニューへ

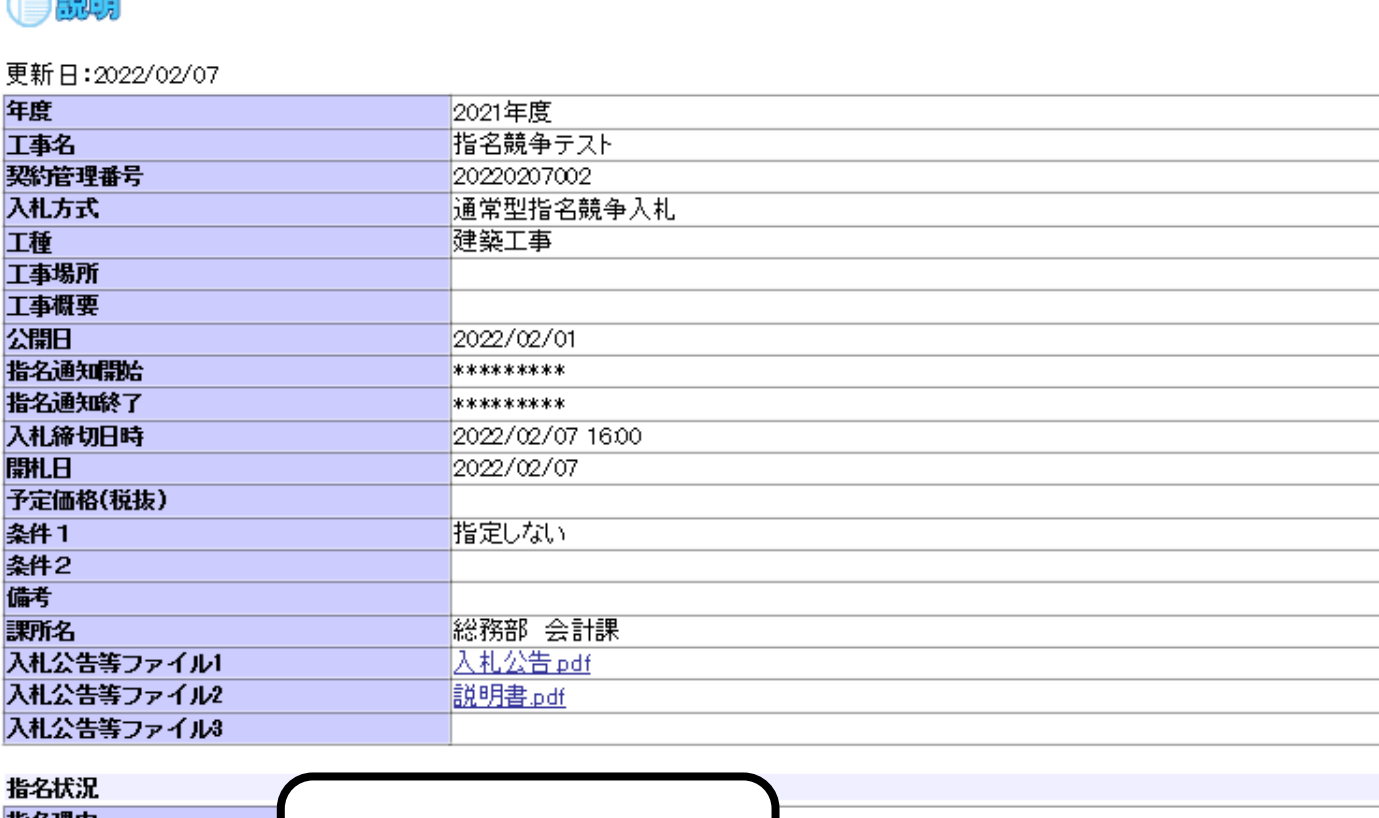

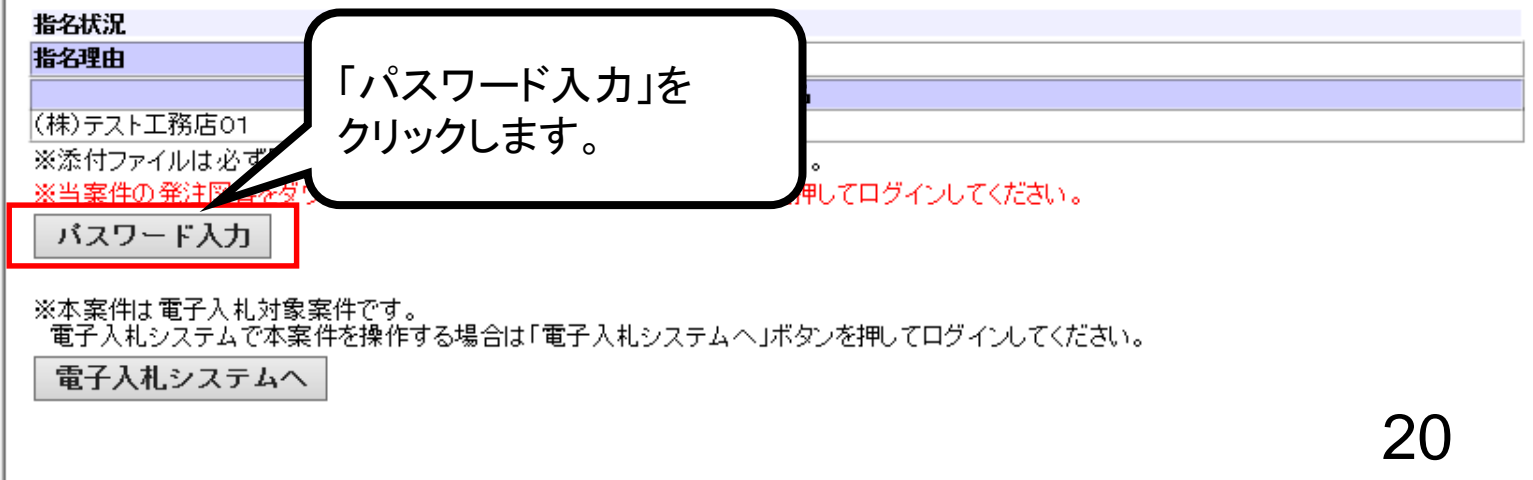

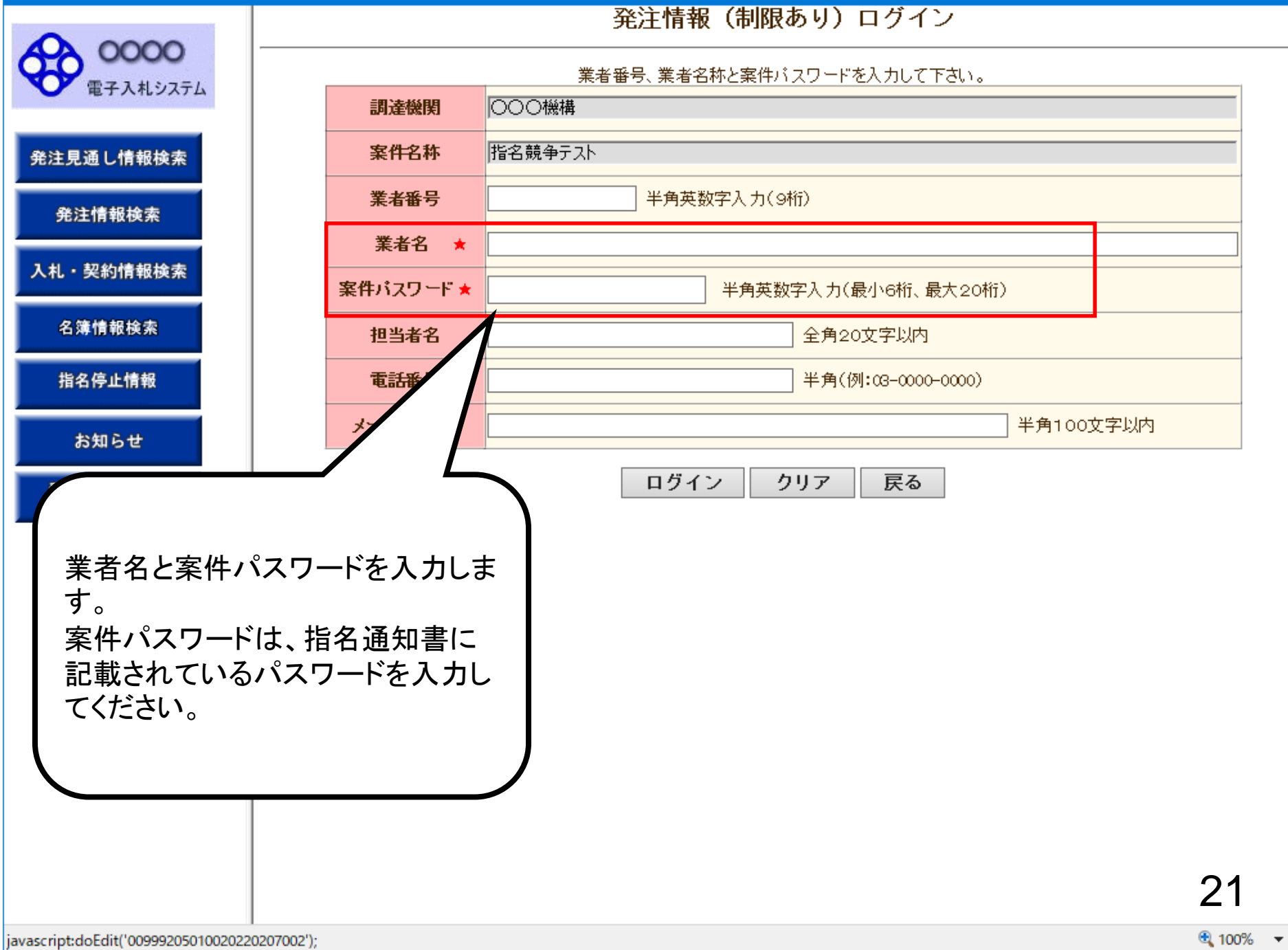

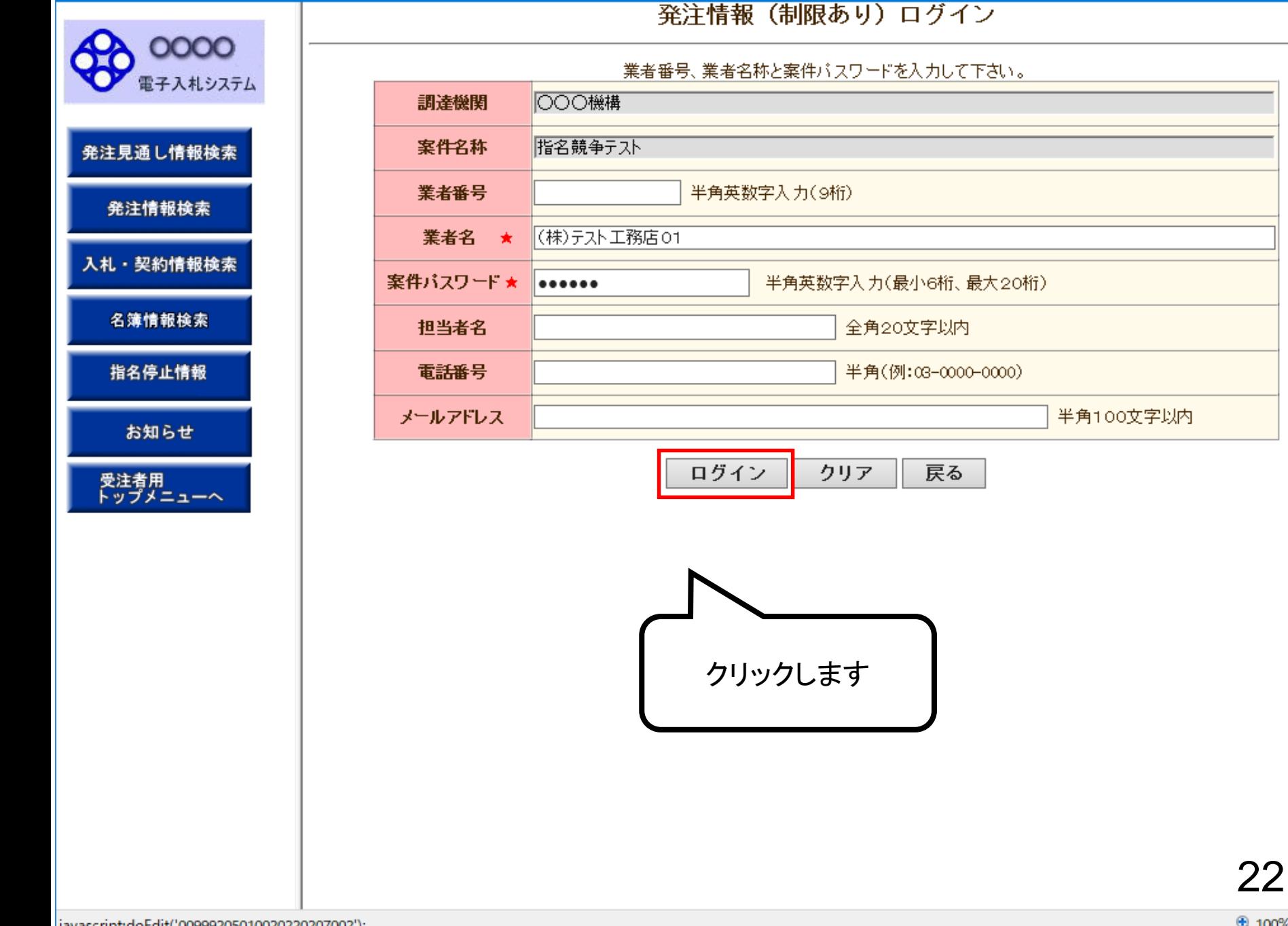

発注情報閱覧

●説明

0000

電子入札システム

発注見通し情報検索

発注情報検索

入札・契約情報検索

名簿情報検索

指名停止情報

お知らせ

受注者用<br>トップメニューへ

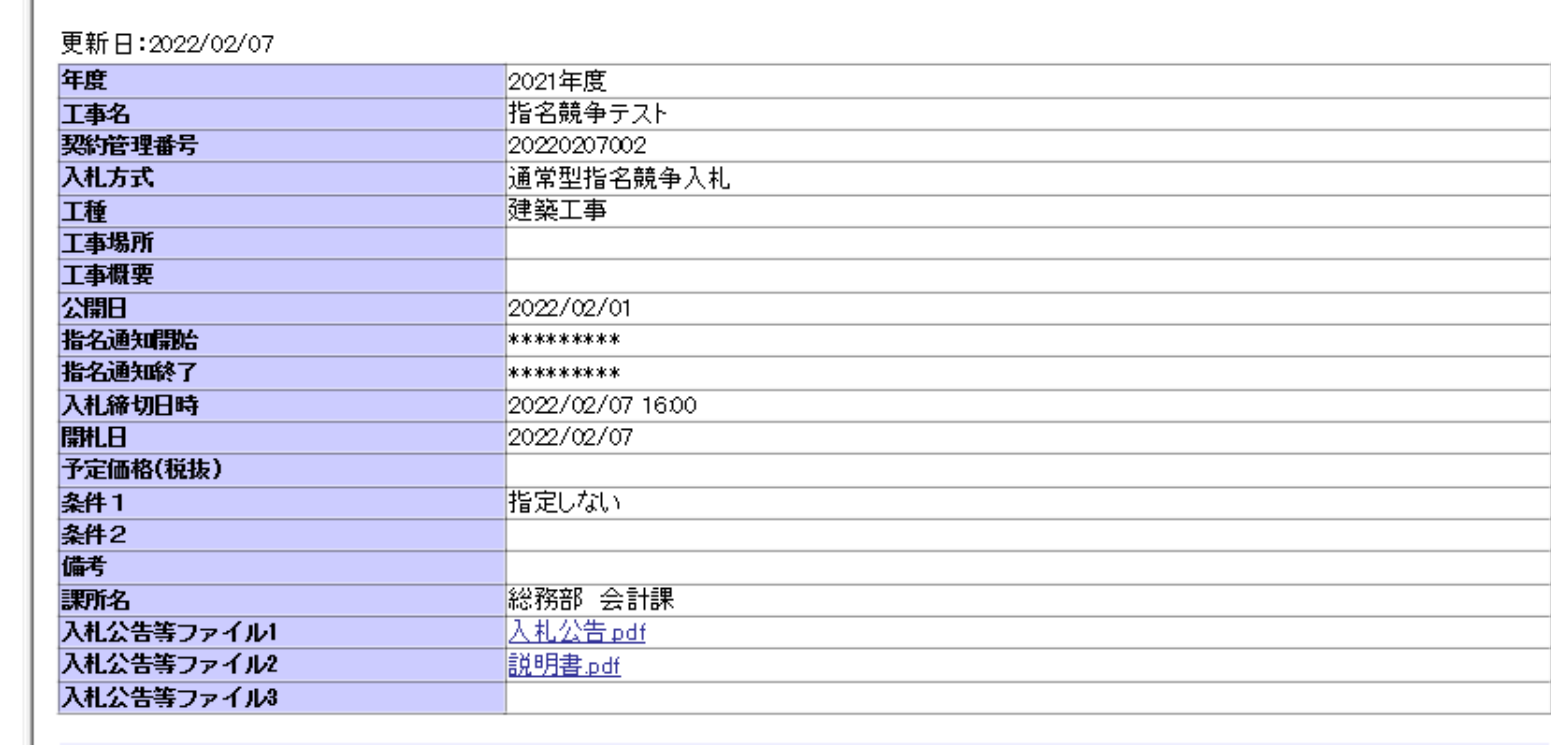

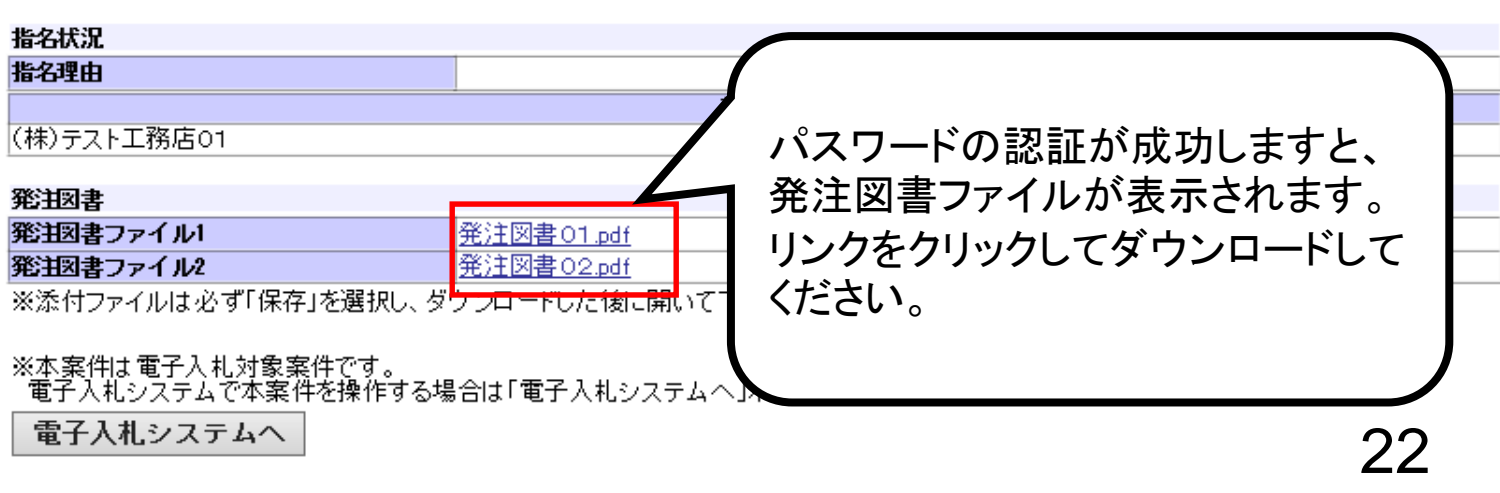

戻る

0000 電子入札システム

発注見通し情報検索

発注情報検索

入札・契約情報検索

名簿情報検索

指名停止情報

お知らせ

受注者用<br>トップメニューへ

●説明

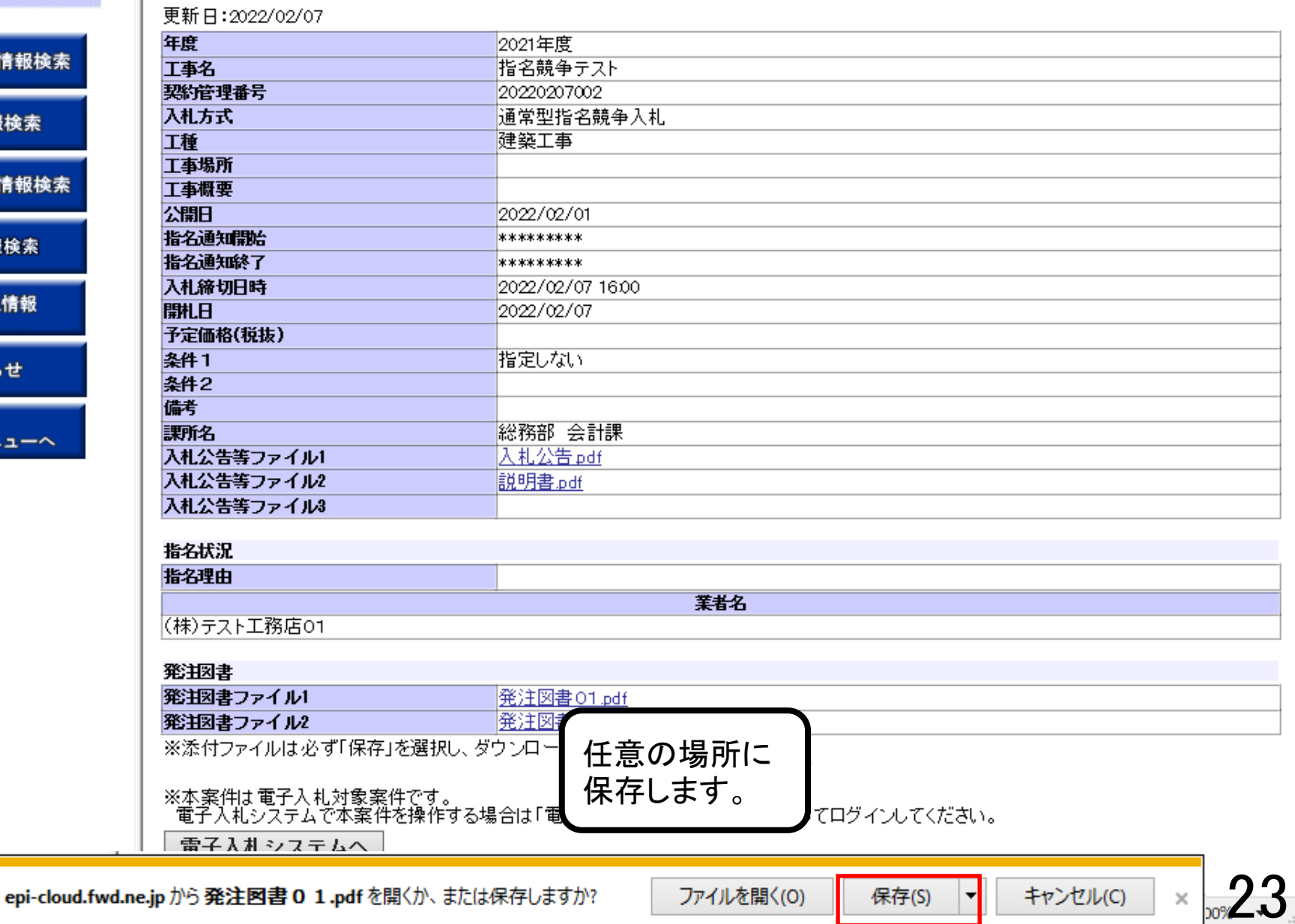

戻る

0000

発注見通し情報検索

発注情報検索

入札・契約情報検索

名簿情報検索

指名停止情報

お知らせ

受注者用<br>トップメニューへ

発注図書

発注情報閱覧

自説明

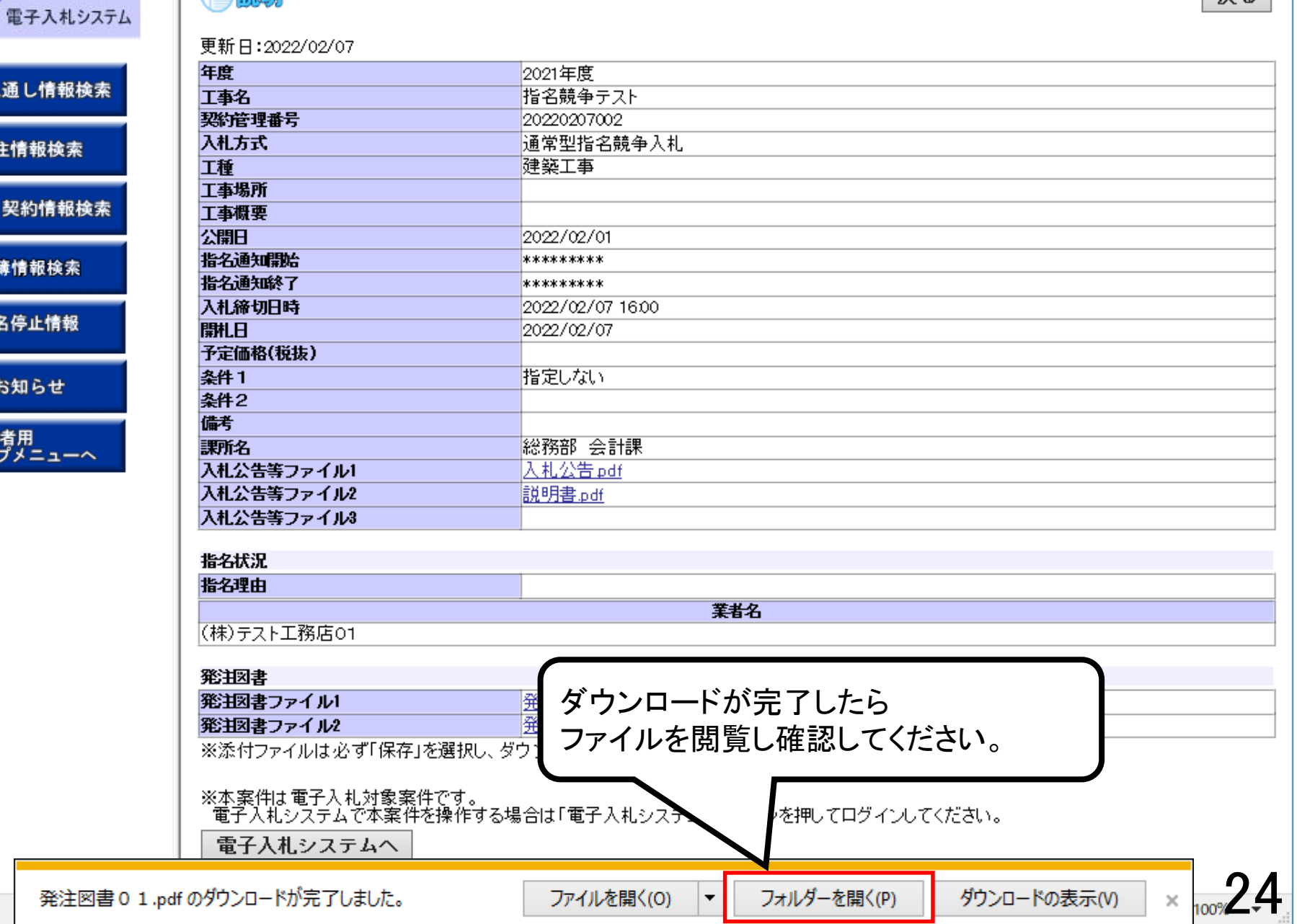

<u> 1989 - Andrea Stadt Britain, amerikansk politik (\* 1958)</u>

戻る

0000

 $400$ 

戻る

#### 自説明 電子入札システム 更新日:2022/02/07 年度 2021年度 発注見通し情報検索 指名競争テスト 工事名 契約管理番号 20220207002 入札方式 通常型指名競争入札 発注情報検索  $\overline{\mathbf{v}}$ ■ → | ダウンロード  $\Box$  $\times$  $\overline{\phantom{0}}$ 入札・契約情報検索 ファイル ホーム 共有 表示  $\vee$  2 > ↑ → PC > ダウンロード  $\leftarrow$  $\rightarrow$ Ō Q ダウンロードの検索  $\checkmark$ 名簿情報検索 更新日時 種類 サイズ 名前 指名停止情報 ★ クイック アクセス  $\vee$  今日(1) **TE OneDrive** お知らせ A 発注図書 0 1.pdf 2022/02/07 15:01 Adobe Acrobat D... 8 KB **ConeDrive** 受注者用<br>トップメニューへ  $\Box$  PC ■ ネットワーク EE 1個の項目 発注図書 発注図書ファイル1 発注図書01.pdf 発注図書ファイル2 発注図書02.pdf ※添付ファイルは必ず「保存」を選択し、ダウンロードした後に開いて下さい。 ※本案件は電子入札対象案件です。<br>- 電子入札システムで本案件を操作する場合は「電子入札システムへ」ボタンを押してログインしてください。 電子入札システムへ  $\mathbf{b}$

発注情報閱覧

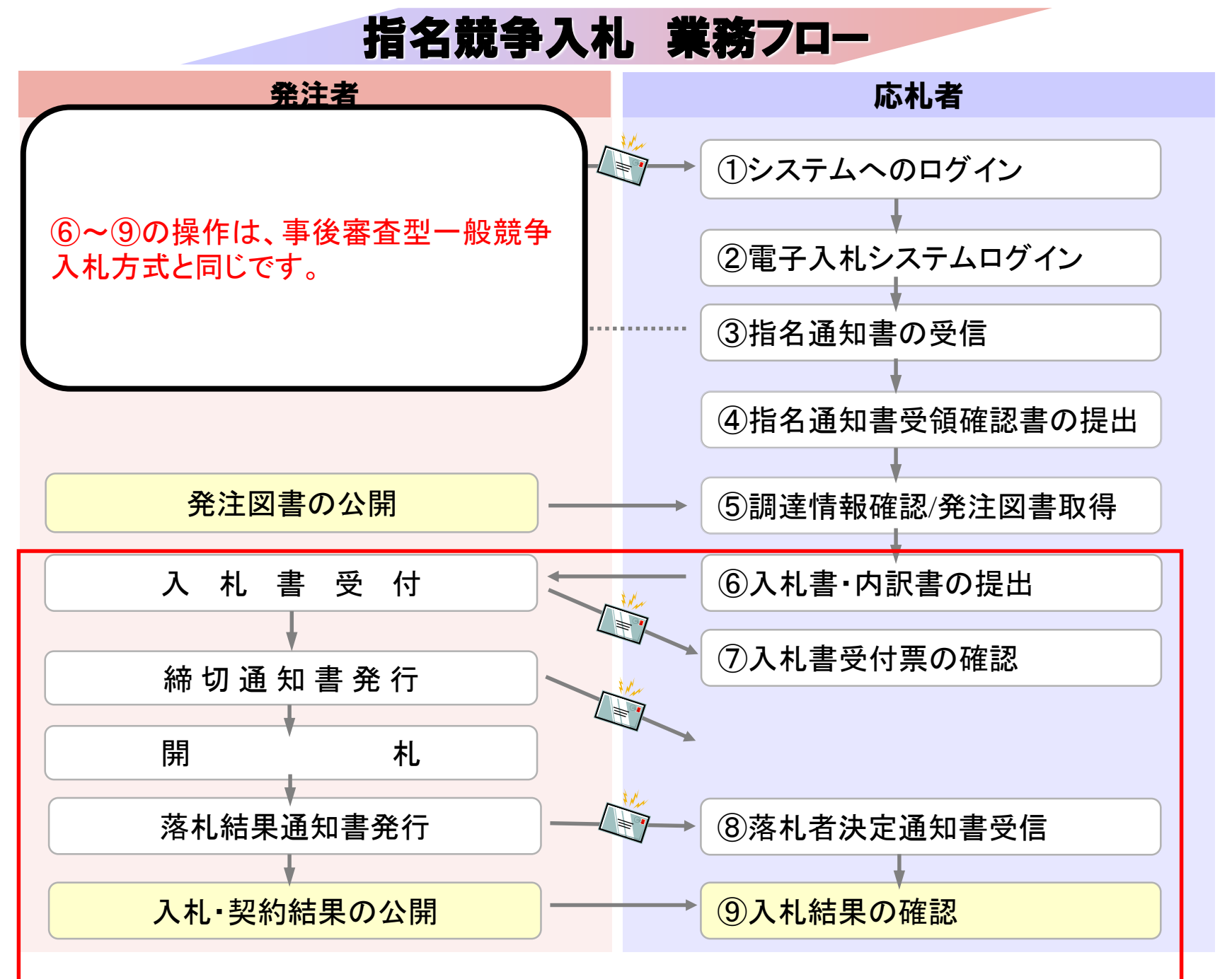